# <span id="page-0-0"></span>USB2808 数据采集卡

## 硬件使用说明书

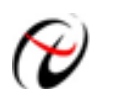

北京阿尔泰科技发展有限公司

产品研发部修订

#### $\blacksquare$ 录

<span id="page-1-0"></span>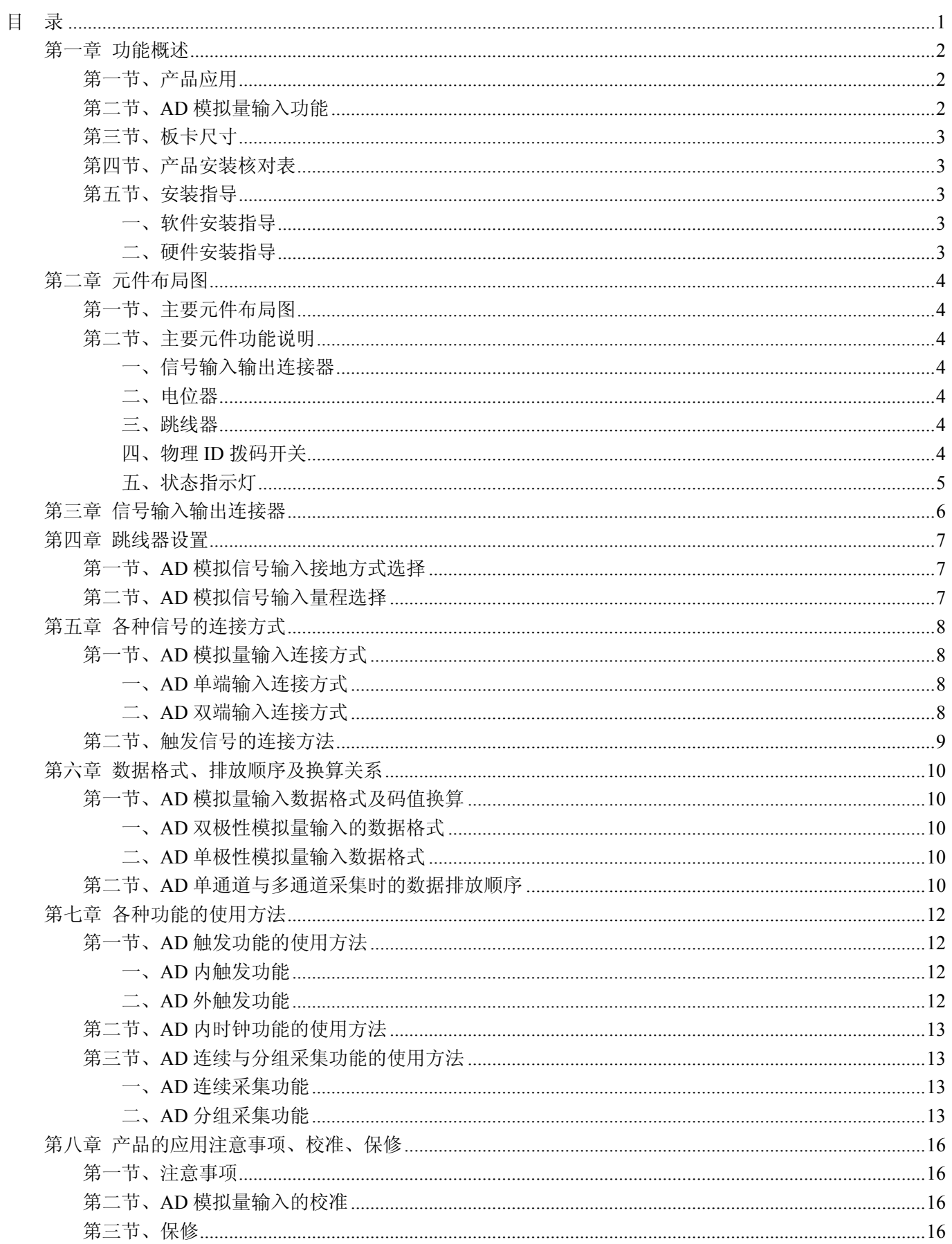

## 第一章 功能概述

<span id="page-2-0"></span>信息社会的发展,在很大程度上取决于信息与信号处理技术的先进性。数字信号处理技术的出现改变了信息 与信号处理技术的整个面貌,而数据采集作为数字信号处理的必不可少的前期工作在整个数字系统中起到关键 性、乃至决定性的作用,其应用已经深入到信号处理的各个领域中。实时信号处理、数字图像处理等领域对高速 度、高精度数据采集卡的需求越来越大。ISA 总线由于其传输速度的限制而逐渐被淘汰。我公司推出的基于 PCI 总线、USB 总线等数据采集卡综合了国内外众多同类产品的优点,以其使用的便捷、稳定的性能、极高的性价 比,获得多家客户的一致好评,是一系列真正具有可比性的产品,也是您理想的选择。

#### 第一节、产品应用

USB2808 卡是一种基于 USB 总线的数据采集卡,可直接和计算机的 USB 接口相连,构成实验室、产品质 量检测中心等各种领域的数据采集、波形分析和处理系统。也可构成工业生产过程监控系统。它的主要应用场合 为:

- 电子产品质量检测
- 信号采集
- 过程控制
- 伺服控制

#### 第二节、**AD** 模拟量输入功能

- ◆ 转换器类型: AD7663 (默认为 AD7663, 也可使用 AD7665)
- ◆ 输入量程(InputRange):  $\pm 10V$ 、 $\pm 5V$ 、 $\pm 2.5V$ 、 $0 \sim 10V$ 、 $0 \sim 5V$
- ◆ 转换精度:16 位(Bit)
- ◆ 采样速率(Frequency): 10Hz~250KHz(使用 AD7665 时, 为 10Hz~500KHz) 注释:各通道实际采样速率 = 总采样速率(Frequency)/采样通道数 分频公式: 采样频率 = 主频 / 分频数, 其中主频 = 16MHz, 24 位分频, 分频数的取值范围: 最低为 320,最高为 2<sup>24</sup>
- ◆ 输入类型:光隔离型模拟量输入
- ◆ 物理通道数:32 通道(单端), 16 通道(双端)
- ◆ 采样通道数:软件可选择,通过设置首通道(FirstChannel)、末通道(LastChannel)实现
- ◆ 通道切换方式:首末通道顺序切换
- ◆ 数据读取方式:半满方式和非空方式
- ◆ 存储器深度: 8K 字(点)FIFO 存储器
- ◆ 存储器标志:满、非空、半满
- ◆ 异步与同步(ADMode):可实现连续(异步)与分组(伪同步)采集
- ◆ 时钟源:板内时钟
- ◆ 组间间隔(GroupInterval):软件可设置,最小为采样周期(1/Frequency),最大为 16777215us
- ◆ 组循环次数(LoopsOfGroup): 软件可设置, 最小为 1 次, 最大为 65535 次
- ◆ 触发模式(TriggerMode): 软件内部触发和硬件后触发(简称外触发)
- ◆ 触发方向(TriggerDir):负向、正向、正负向触发
- ◆ 触发源 DTR 输入范围: 标准 TTL 电平
- ◆ AD 转换时间: <10us
- ◆ 程控放大器类型: AD8251(兼容 AD8250 或 AD8253)
- ◆ 程控增益:1、2、4、8 倍(AD8251)或 1、2、5、10 倍(AD8250)或 1、10、100、1000 倍(AD8253)
- ◆ 模拟输入阻抗:10MΩ

## <span id="page-3-0"></span>◆ 北京阿尔泰科技发展有限公司

- ◆ 放大器建立时间:785nS(0.001%)(max)
- ◆ 非线性误差: ±3LSB(最大)
- ◆ 系统测量精度:0.01%
- ◆ 工作温度范围:0℃ ~ +50℃
- ◆ 存储温度范围: -20℃ ~ +70℃

## 第三节、板卡尺寸

板卡尺寸: 148.56mm(长) × 98.81mm(宽)

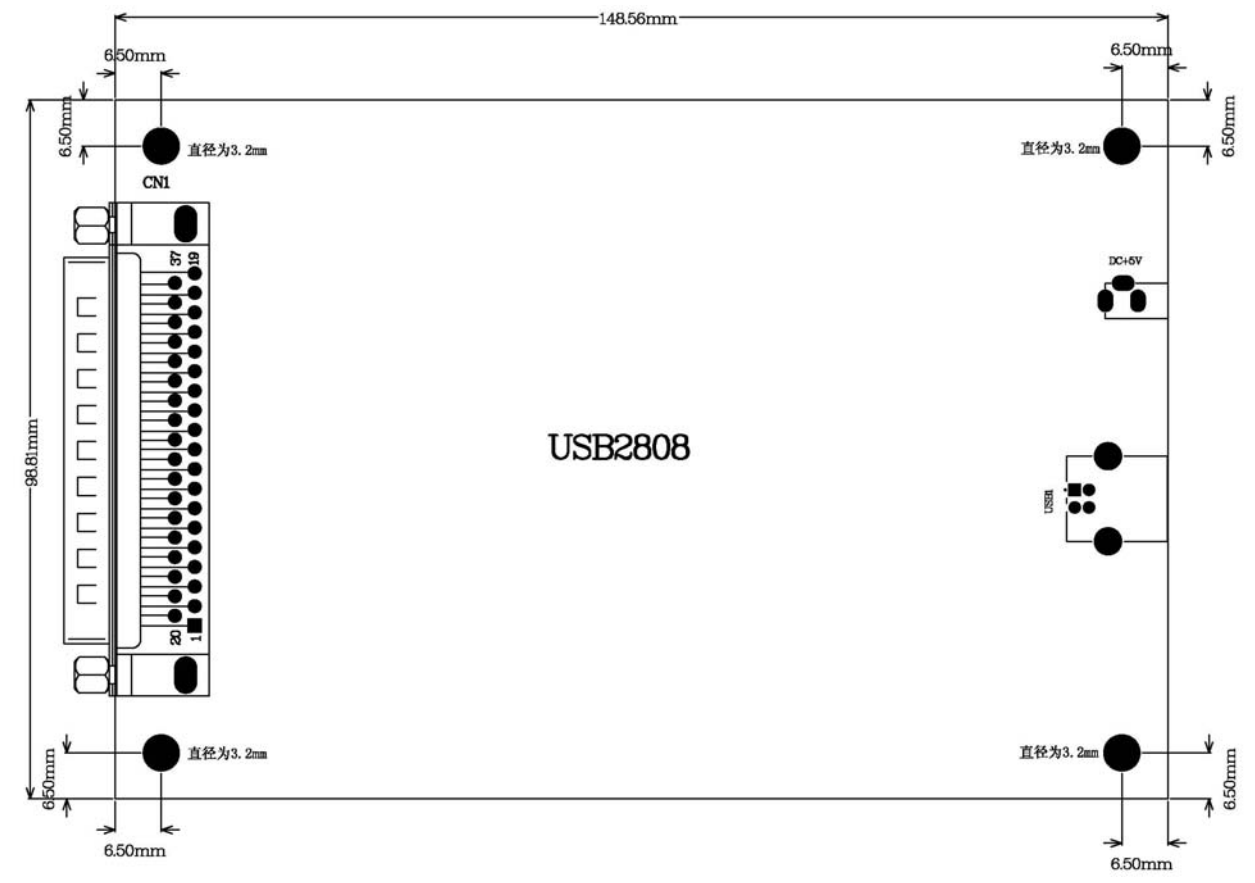

#### 第四节、产品安装核对表

打开 USB2808 板卡包装后,你将会发现如下物品:

- 1、 USB2808 板卡一个
- 2、 ART 软件光盘一张, 该光盘包括如下内容:
	- a) 本公司所有产品驱动程序, 用户可在 USB 目录下找到 USB2808 驱动程序;
	- b) 用户手册(pdf 格式电子文档);

#### 第五节、安装指导

#### 一、软件安装指导

在不同操作系统下安装USB2808板卡的方法一致,在本公司提供的光盘中含有安装程序Setup.exe,用户双击 此安装程序按界面提示即可完成安装。

#### 二、硬件安装指导

 在硬件安装前首先关闭系统电源,待板卡固定后开机,开机后系统会自动弹出硬件安装向导,用户可选择系 统自动安装或手动安装。

### 第二章 元件布局图

#### <span id="page-4-0"></span>第一节、主要元件布局图

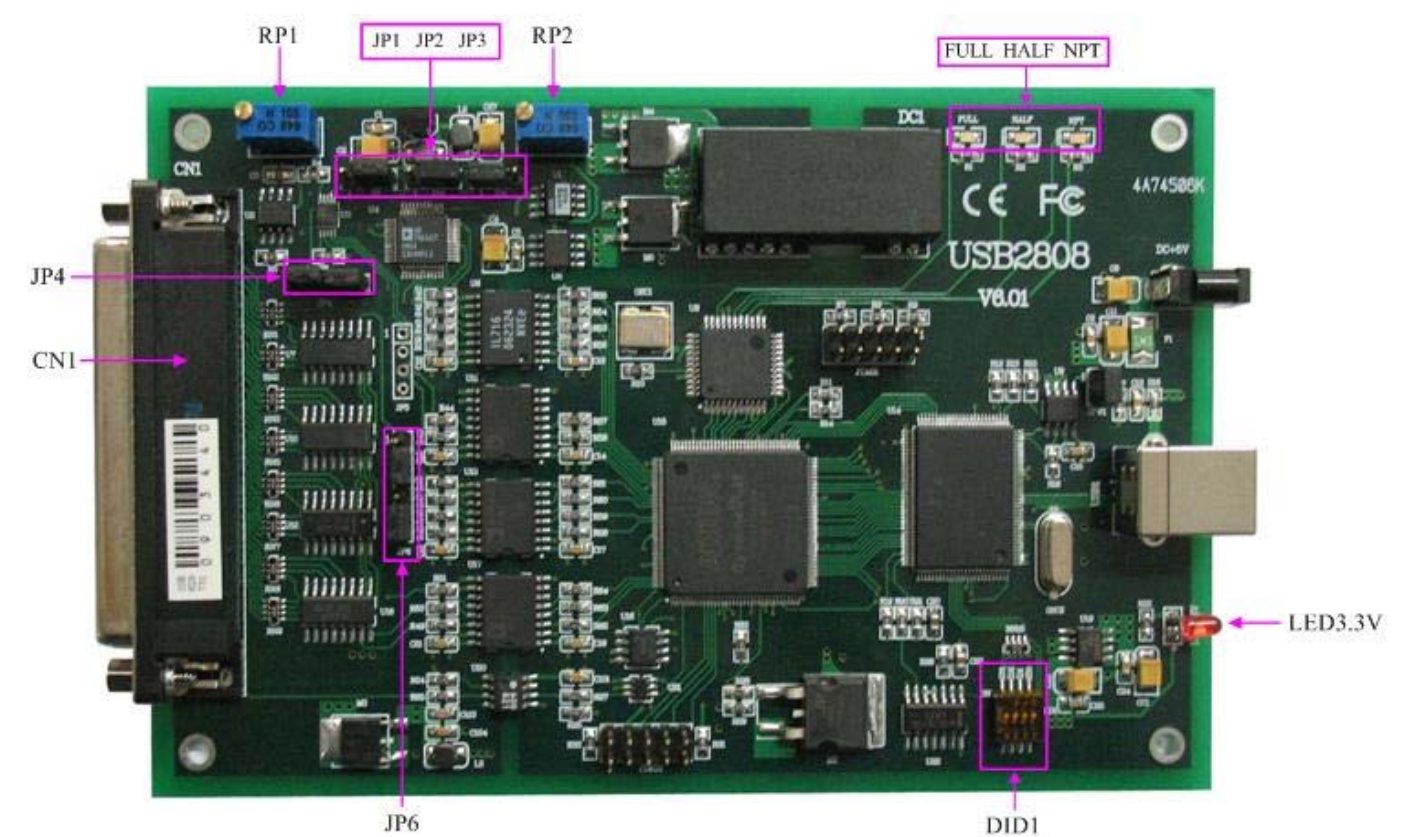

#### 第二节、主要元件功能说明

请参考第一节中的布局图,了解下面各主要元件的大体功能。

#### 一、信号输入输出连接器

CN1:模拟量信号输入/输出、触发信号输入等信号连接器 注解: 以上连接器的详细说明请参考[《信号输入输出连接器》](#page-6-0)章节。

二、电位器

RP1:AD 模拟量信号输入零点调节 RP2:AD 模拟量信号输入满度调节 注解:以上电位器的详细说明请参考[《产品的应用注意事项、校准、保修》](#page-16-0)章节。

三、跳线器

JP1、JP2、JP3:AD 信号输入量程选择 JP4、JP6:AD 信号输入单端、双端选择 注解: 以上跳线器的详细说明请参考[《跳线器设置》](#page-7-0)章节。

#### 四、物理 **ID** 拨码开关

DID1:设置物理ID号,当PC机中安装的多块USB2808时,可以用此拨码开关设置每一块板卡的物理ID号, 这样使得用户很方便的在硬件配置和软件编程过程中区分和访问每块板卡。下面四位均以二进制表示,拨码开关 拨向"ON",表示"1",拨向另一侧表示"0"。如下列图中所示:位置"ID3"为高位,"ID0"为低位,图中黑色的位置 表示开关的位置。(出厂的测试软件通常使用逻辑ID号管理设备,此时物理ID拨码开关无效。若您想在同一个系 统中同时使用多个相同设备时,请尽可能使用物理ID。关于逻辑ID与物理ID的区别请参考软件说明书 《USB2808S》的《设备对象管理函数原型说明》章节中"CreateDevice"和"CreateDeviceEx"函数说明部分)。

<span id="page-5-0"></span>→ 北京阿尔泰科技发展有限公司

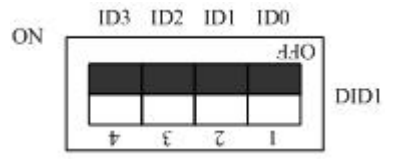

上图表示"1111", 则表示的物理ID号为15

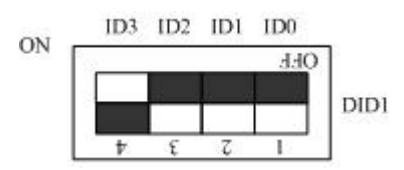

上图表示"0111", 则代表的物理ID号为7

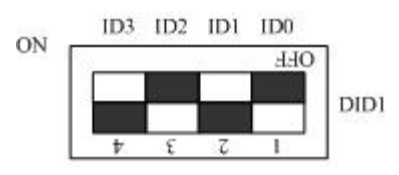

上图表示"0101", 则代表的物理ID号为5

#### 下面以表格形式说明物理ID号的设置:

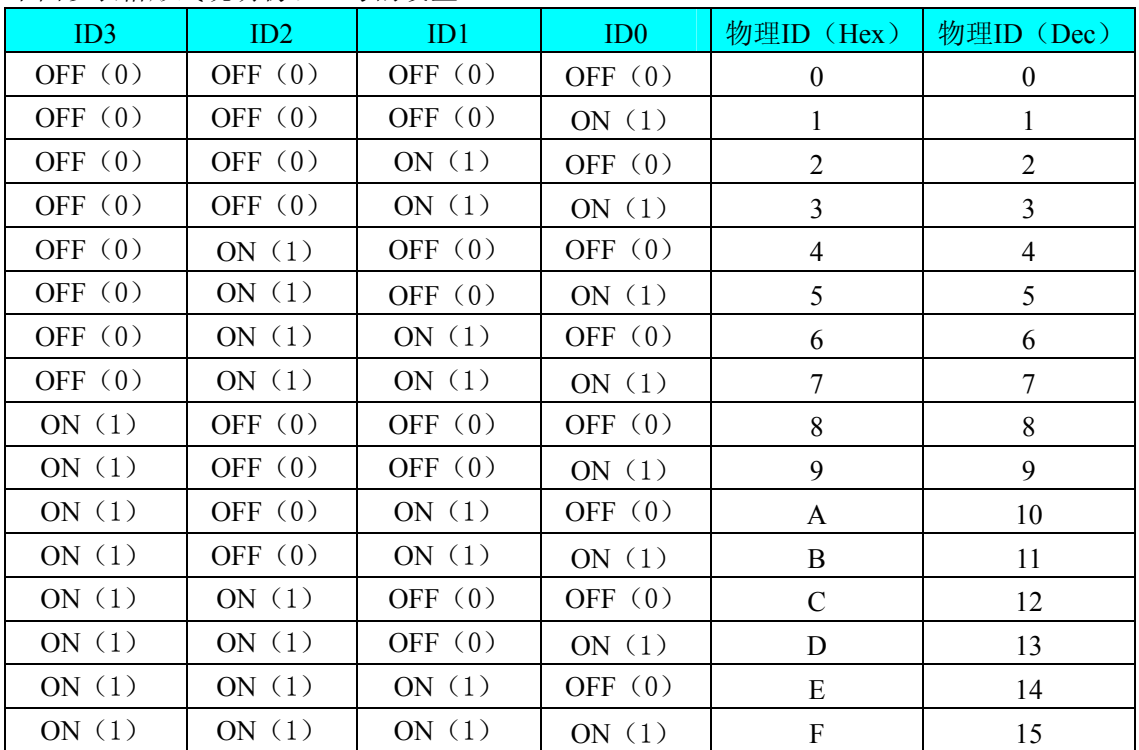

#### 五、状态指示灯

FULL: FIFO 满状态灯 HALF: FIFO 半满指示灯 NPT: FIFO 非空指示灯 LED3.3V: 3.3V电源指示灯

## 第三章 信号输入输出连接器

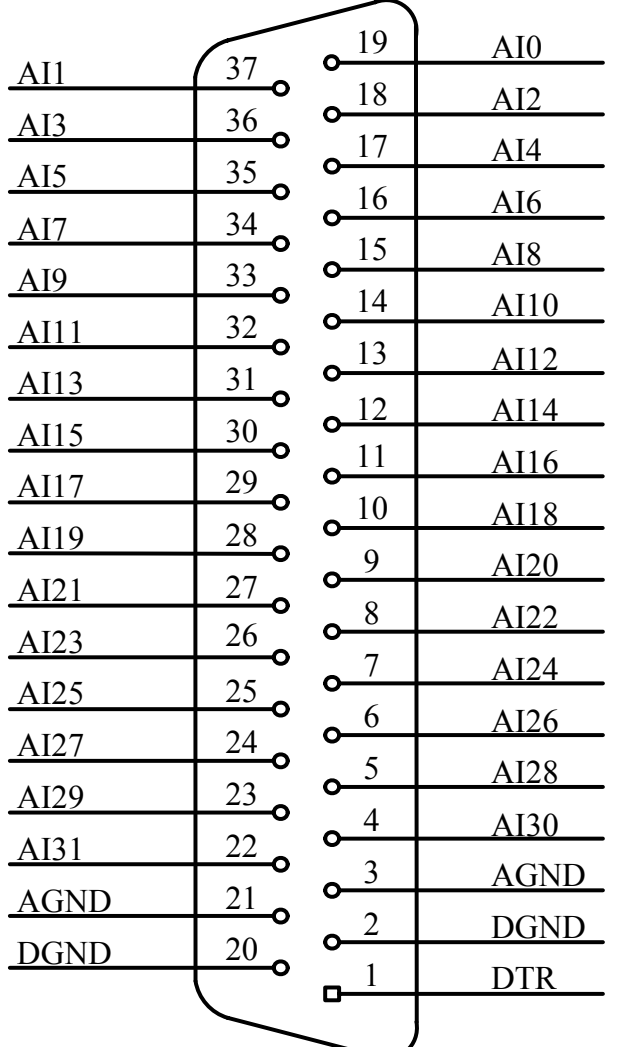

<span id="page-6-0"></span>关于 37 芯 D 型插头 CN1 的管脚定义(图形方式):

关于 37 芯 D 型插头 CN1 的管脚定义(表格方式):

| 管脚信号名称      | 管脚特性       | 管脚功能定义                                | 注释 |
|-------------|------------|---------------------------------------|----|
| $AI0-AI31$  | Input      | AD模拟量输入管脚, 分别对应于32个模拟单端通道, 当为双        |    |
|             |            | 端时, 其分别AI16-AI31与AI0-AI15构成信号输入的正负两端, |    |
|             |            | 即AI16-AI31接正端, AI0-AI15接负端            |    |
| <b>AGND</b> | <b>GND</b> | 模拟信号地, 当输入输出模拟信号时最好用它作为参考地            |    |
| <b>DTR</b>  | Input      | 外部触发信号输入                              |    |
| <b>DGND</b> | <b>GND</b> | 数字信号地, 当输入输出数字信号时最好用它作为参考地            |    |

## 第四章 跳线器设置

## <span id="page-7-0"></span>第一节、**AD** 模拟信号输入接地方式选择

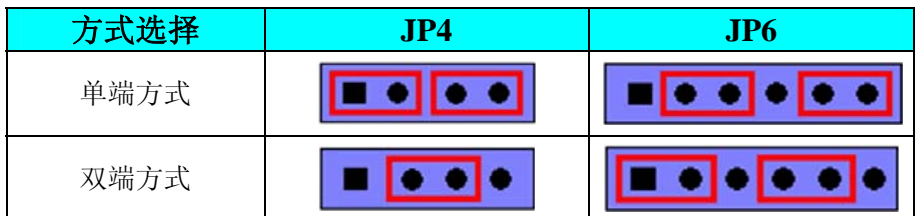

## 第二节、**AD** 模拟信号输入量程选择

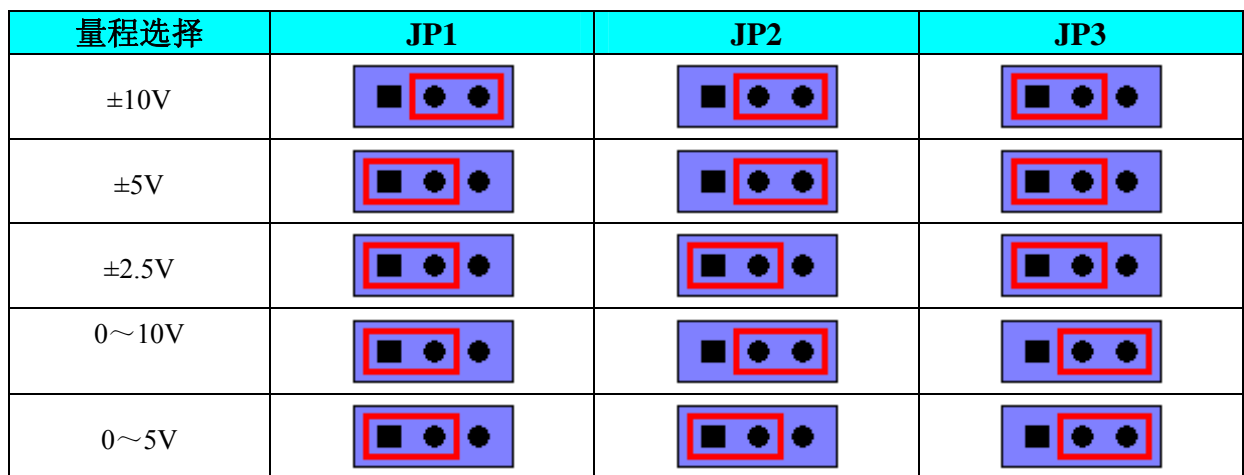

## 第五章 各种信号的连接方式

#### <span id="page-8-0"></span>第一节、**AD** 模拟量输入连接方式

#### 一、**AD**单端输入连接方式

单端方式是指使用单个通路实现某个信号的输入,同时多个信号的参考地共用一个接地点。此种方式主要应 用在干扰不大,通道数相对较多的场合。单端方式的实现另外需要借助相关跳线器的设置,请参考有关跳线设置 章节。

可按下图连接成模拟电压单端输入方式,32 路模拟输入信号连接到 AI0~AI31 端,其公共地连接到 AGND 端。

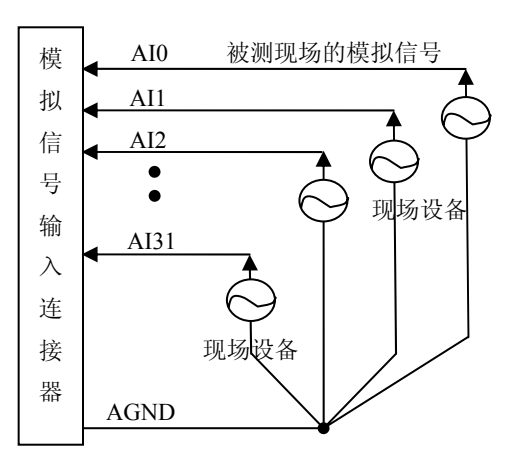

#### 二、 **D**双端输入连接方式 **A**

双端输入方式是指使用正负两个通路实现某个信号的输入,该方式也叫差分输入方式。此种方式主要应用在 干扰 较大,通道数相对较少的场合。双单端方式的实现另外需要借助相关跳线器的设置,请参考有关跳线设置章 节。

USB2808板可按下图连接成模拟电压双端输入方式,可以有效抑制共模干扰信号,提高采集精度。16路模拟 输入 信号正端接到AI16~AI31端,其模拟输入信号负端接到AI0~AI15端,并在距离CN1插座近处,在AI0~AI15 端分别与AGND端各接一只几十KΩ至几百KΩ的电阻(当现场信号源内阻小于100Ω时,该电阻应为现场信号源内 阻的1000倍;当现场信号源内阻大于100Ω时,该电阻应为现场信号源内阻的2000倍),为仪表放大器输入电路提 供偏置。

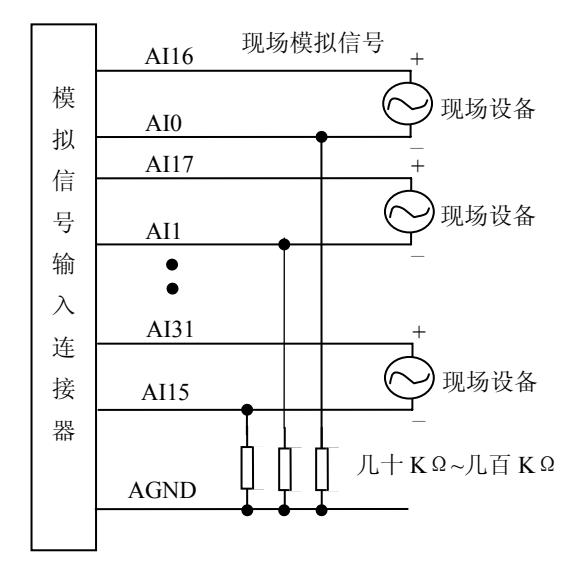

<span id="page-9-0"></span>北京阿尔泰科技发展有限公司

## 第二节、触发信号的连接方法

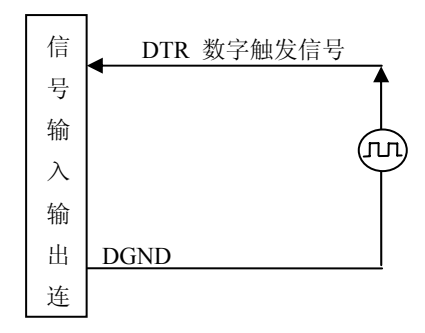

## 第六章 数据格式、排放顺序及换算关系

#### <span id="page-10-0"></span>第一节、**AD** 模拟量输入数据格式及码值换算

#### 一、**AD** 双极性模拟量输入的数据格式

如下表所示:

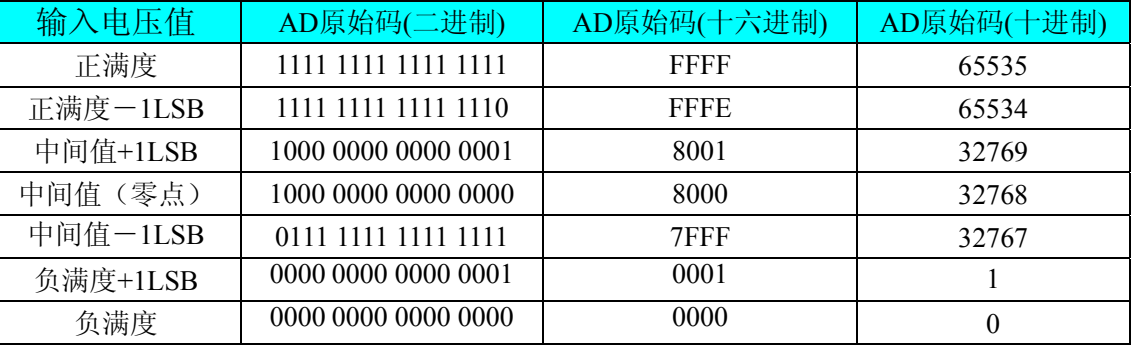

注明: 当输入量程为±10V、±5V、±2.5V 时, 即为双极性输入(输入信号允许在正负端范围变化), 下面以 标准 C(即 ANSI C)语法公式说明如何将原码数据换算成电压值:

 $\pm 10V$ 量程: Volt = (20000.00/65536) \* (ADBuffer[0] &0xFFFF) – 10000.00;

 $\pm$ 5V 量程: Volt = (10000.00/65536) \* (ADBuffer[0] &0xFFFF) – 5000.00;

 $\pm 2.5V$  量程: Volt = (5000.00/65536)\*(ADBuffer[0]&0xFFFF) –2500.00;

#### 二、**AD** 单极性模拟量输入数据格式

 $L_0 \to \pm c$ r:

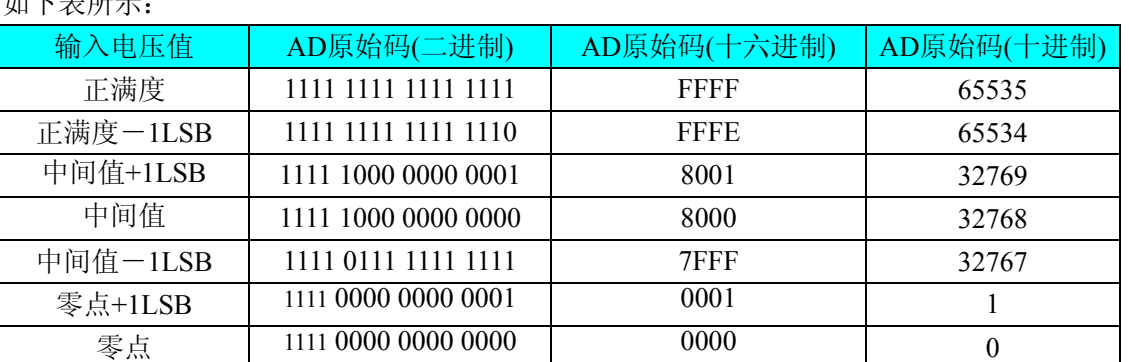

注明:当输入量程为 0~10V、0~5V 时,即为单极性输入(输入信号只允许在正端范围变化),下面以标准 C(即 ANSI C)语法公式说明如何将原码数据换算成电压值:

 $0 \sim 10V$  量程: Volt = (10000.00/65536) \* (ADBuffer[0] &0xFFFF);

 $0~5V \triangleq \mathbb{E}$ : Volt = (5000.00/65536)\*(ADBuffer[0]&0xFFFF);

#### 第二节、**AD** 单通道与多通道采集时的数据排放顺序

不管是单通道,还是多通道,其每个16Bit采样数据点均由两个字节构成,即第一个采样点由第一个字节和 第二个字节分别构成该采样点的低8位和高8位。第二个采样点由第三个字节和第四个字节分别构成其低8位和高8 位,其他采样点依此类推。

一、单通道 当采样通道总数(ADPara.LastChannel – ADPara.FirstChannel + 1)等于1时(即首通道等于末通道), 则为单通道采集。即ADBuffer缓冲区中存放的采样数据全部为1个通道的。

二、多通道 当采样通道总数(ADPara.LastChannel – ADPara.FirstChannel + 1)大于1时(即首通道不等于末通 道),则为多通道采集。即ADBuffer缓冲区中存放的采样数据依次循环对应各个通道。

举例说明,假设AD的以下硬件参数取值如下:

ADPara. FirstChannel =  $0$ ;

#### ADPara. LastChannel =  $2$ ;

第一个字属于通道AI0的第1个点, 第二个字属于通道AI1的第1个点, 第三个字属于通道AI2的第1个点, 第四个字属于通道AI0的第2个点, 第五个字属于通道AI1的第2个点, 第六个字属于通道AI2的第2个点 第七个字属于通道AI0的第3个点, 第八个字属于通道AI1的第3个点, 第九个字属于通道AI2的第3个点……

则采样的AD数据在ADBuffer缓冲区中的排放顺序为:0、1、2、0、1、2、0、1、2、0、1、2……其他情况 依此类推。

## 第七章 各种功能的使用方法

#### <span id="page-12-0"></span>第一节、**AD** 触发功能的使用方法

#### 一、**AD**内触发功能

在初始化AD时,若AD硬件参数ADPara. TriggerMode= USB2808\_TRIGMODE\_SOFT时,则可实现内触发采 集。在内触发采集功能下,调用USB2808\_InitDeviceAD函数启动AD时, AD即刻进入转换过程, 不等待其他任何 外部硬件条件。也可理解为软件触发。

具体过程请参考以下图例,图中AD工作脉冲的周期由设定的采样频率决定。AD启动脉冲由软件接口函数 USB2808\_InitDeviceAD函数产生。

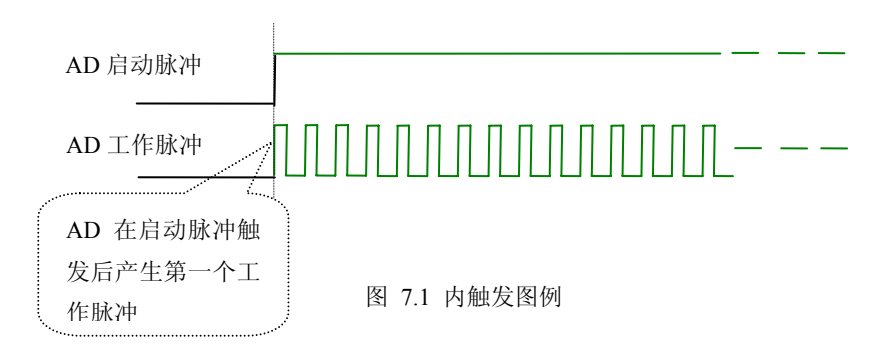

#### 二、**AD**外触发功能

在初始化AD时, 若AD硬件参数ADPara. TriggerMode = USB2808\_TRIGMODE\_POSTT时, 则可实现外触发 采集。在外触发采集功能下,调用USB2808\_InitDeviceAD函数启动AD时,AD并不立即进入转换过程,而是要等 待外部硬件触发源信号符合指定条件后才开始转换AD数据,也可理解为硬件触发。其外部硬件触发源信号由CN1 中的DTR管脚输入提供,选择触发方向(TriggerDir)触发AD。

当ADPara.TriggerDir = USB2808\_TRIGDIR\_NEGATIVE时,即选择触发方向为下降沿触发。即当DTR触发源 信号为下降沿时,AD即刻进入转换过程,在此情况下,DTR的后续状态变化并不会影响AD采集,除非用户重新 初始化AD。

当ADPara.TriggerDir = USB2808\_TRIGDIR\_POSITIVE时,即选择触发方向为上边沿触发。它与下降沿触发 的方向相反以外,其他方面同理。

当ADPara.TriggerDir = USB2808\_TRIGDIR\_POSIT\_NEGAT时, 即选择触发方向为上升沿或下降沿触发。它 的特点是只要触发源信号的变化便立即触发AD转换。后续变化对AD采集无影响。此项功能可应用在只要外界的 某一信号变化时就采集的场合。

具体过程请参考以下图例,图中AD工作脉冲的周期由设定的采样频率(Frequency)决定。AD启动脉冲由软件 接口函数InitDeviceAD函数产生。

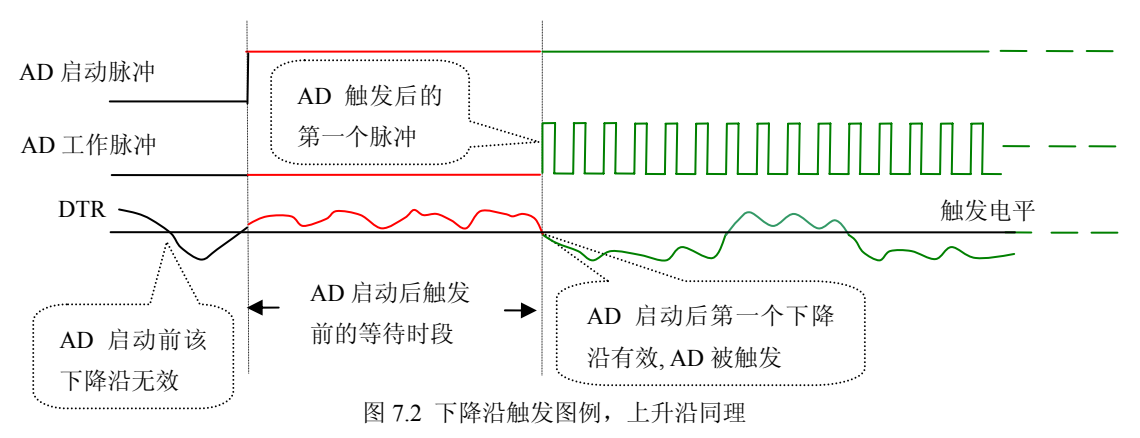

#### <span id="page-13-0"></span>第二节、**AD** 内时钟功能的使用方法

内时钟功能是指使用板载专用高速处理器(DSP)根据用户指定的分频数分频后产生的时钟信号去触发AD 定时转换。要使用内时钟功能 ClockSource 应选择内时钟方式,该时钟的频率由软件中的硬件参数 ADPara.Frequency决定。如Frequency = 100000, 则表示AD以100000Hz的频率工作(即100KHz, 10微秒/点)。

#### 第三节、**AD** 连续与分组采集功能的使用方法

#### 一、**AD**连续采集功能

连续采集(异步采集)功能是指AD在采样过程中两个通道间的采样时间相等,采集过程中不停顿,连续不 不间断的采集数据。

使用连续采集功能时相应的在软件中置硬件参数ADPara.ADMode = USB2805\_ADMODE\_SEQUENCE。例 如:在内时钟模式下,置采样频率ADPara.Frequency = 100000Hz(采样周期为10uS),则AD在10uS内转换完第一 个通道的数据后下一个10uS紧接着转换第二个通道,也就是每两个通道的数据点间隔10uS,以此类推,见图7.3。 外部信号周期、频率计算公式

内时钟模式下:

 外部信号频率 = AD采样频率/(一个信号周期的点数 × 通道总数) 外部信号周期 = 1 / 外部信号频率

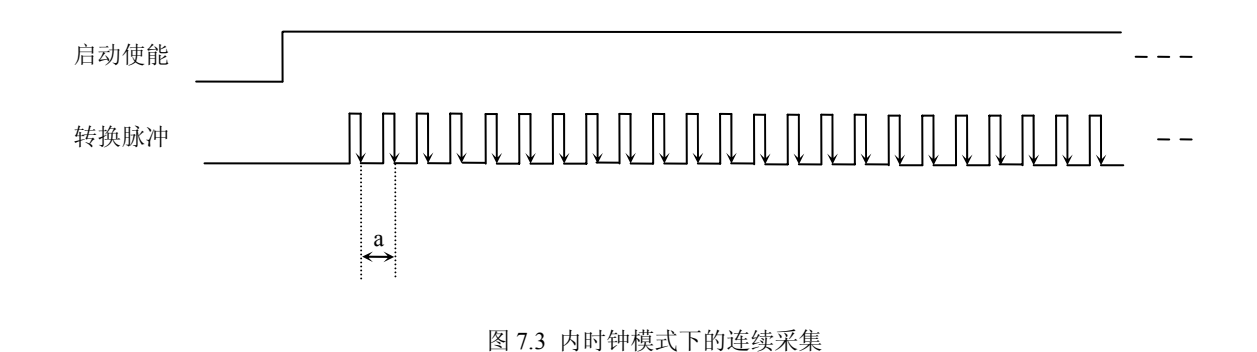

说明: a―采样周期

#### 二、**AD**分组采集功能

分组采集(伪同步采集)功能是指AD在采样过程中,组内各通道以内时钟的采样频率进行转换,每两组之 间有一定的等待时间,这段时间称为组间间隔。组循环次数是指在同一组内每个通道循环采集的次数。在内时钟 和固定频率的外时钟模式下,组与组之间的时间称为组周期。这种采集模式下的转换过程为:组内各通道转换完 成后暂停一段时间(即组间间隔GroupInterval),再接着转换下一组,依次重复下去,所以称为分组采集。

该功能的应用目的是在相对较慢的采集频率下,尽可能保证各个通道间的时间差越小来实现更小的相位差, 从而保证通道间的同步性,故亦称为伪同步采集功能。组内采样频率越高,组间间隔时间越长,信号相对同步性 就越好。组内采样频率由ADPara.Frequency决定,组循环次数由ADPara.LoopsOfGroup决定,组间间隔由ADPara. GroupInterval决定。

在分组功能下分为内时钟模式与外时钟模式。在内时钟模式下,组周期由内时钟的采样周期、采样通道总数、 组循环次数和组间间隔共同决定,每一个组周期AD就采集一组数据;在外时钟模式下,外时钟周期 ≥ 内时钟 采样周期 × 采样通道总数 × 组循环次数 + AD芯片转换时间,由外时钟控制触发AD采集数据。外时钟模式分 为固定频率外时钟模式和不固定频率外时钟模式。在固定频率外时钟模式下,组周期是外时钟的采样周期。

在分组功能下,每个组周期内采集的信号次数(即每组内采集信号的脉冲个数)的计算公式为:

组周期采样次数 = 采样通道总数 × 组循环次数

USB2808只有内时钟模式,具体说明如下:

#### (一)、内时钟模式

外部信号频率的计算公式如下:

组周期 = 内时钟采样周期 × 采样通道总数 × 组循环次数 + AD芯片转换时间 + 组间间隔 外部信号周期 = (信号周期点数 / 组循环次数) × 组周期 外部信号频率 = 1 / 外部信号周期

公式注释:内时钟采样周期 = 1 / (ADPara.Frequency) 采样通道总数 = ADPara.LastChannel - ADPara.FirstChannel + 1 组循环次数 = ADPara.LoopsOfGroup AD芯片转换时间 = 见《AD[模拟量输入功能](#page-0-0)》参数 组间间隔 = ADPara.GroupInterval 信号周期点数 = 在测试程序中以波形信号显示,用鼠标分别测量一个信号周期的起始点和 终止点的点数,再将测得的点数相减即为信号周期点数。点数显示在测试程序左下方的"偏 移位置"栏中。

在内时钟模式下举例,例如:采集两个通道0、1,那么0和1通道就组成一组。采样频率(Frequency) = 100000Hz (周期为a = 10uS), 组循环次数为1, 组间间隔 (GroupInterval) c = 50uS, 那么组周期采样次数 = 2 × 1, 采集过 程是先采集第一组数据,包括0通道的一个数据和1通道的一个数据,这两个数据分别用10uS,转换完两个通道的 数据需要20uS,经过一个AD芯片的转换时间(b)后AD自动停止进入等待状态直到50uS的组间间隔结束后,便 启动下一组,开始转换0和1通道数据,然后再进入等待状态,就这样依次转换下去,如下图所示:

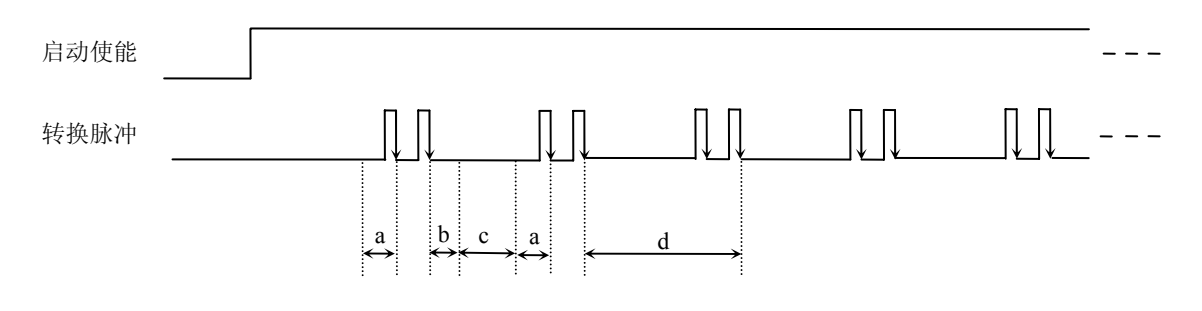

内时钟模式下组循环次数为"1"的分组采集

说明: a―内时钟采样周期

b―AD芯片转换时间

c―组间间隔

d―组周期

将组循环次数变为2,那么组周期采样次数 = 2 × 2 = 4,采集过程是先采集第一组数据,包括0通道的两个数 据和1通道的两个数据,再采集第二组数据,转换的顺序为0、1、0、1,这四个数据分别用10uS,转换完两个通 道的四个数据需要40uS,经过一个AD芯片的转换时间后AD自动停止进入等待状态直到50uS的组间间隔结束后, 便启动下一组,开始转换0和1通道数据,然后再进入等待状态,就这样依次转换下去,如下图所示:

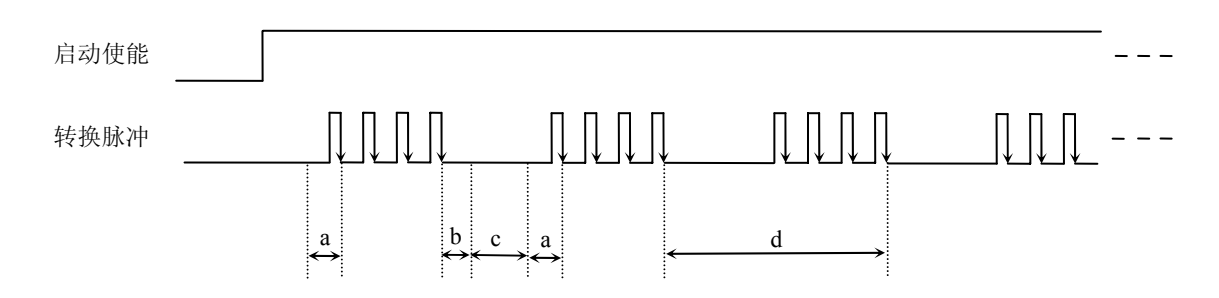

内时钟模式下组循环次数为"2"的分组采集

说明: a―内时钟采样周期

b―AD芯片转换时间

c―组间间隔

d―组周期

内时钟的分组采集规律以此类推。

#### 第八章 产品的应用注意事项、校准、保修

#### <span id="page-16-0"></span>第一节、注意事项

 在公司售出的产品包装中,用户将会找到这本说明书和板卡,同时还有产品质保卡。产品质保卡请用户务必 妥善保存,当该产品出现问题需要维修时,请用户将产品质保卡同产品一起,寄回本公司,以便我们能尽快的帮 用户解决问题。

在使用USB2808板时,应注意以下问题:

1)USB2808板正面的IC芯片不要用手去摸,防止芯片受到静电的危害。

2)用户请注意电源的开关顺序,使用时要求先开主机电源,后开信号源的电源;先关信号源的电源,后关 主机电源。

#### 第二节、**AD** 模拟量输入的校准

 USB2808板出厂时已经校准,只有当用户使用一段时间后,或者用户认为需要时才做校准。下面以±10V量 程为例,说明校准过程:

准备一块5位半精度以上数字电压表,安装好USB2808,打开主机电源,预热15分种。

1) AD零点校准: 选模拟输入的任意通道, 比如AI0通道, 将AI0接0伏, 在Windows下运行USB2808高级程 序,选择0通道,调整RP1使AI0通道的采样值约等于0伏。

2)AD满度校准:选模拟输入的任意通道,比如AI0通道,将AI0通道输入接10伏电压,在WINDOWS下运行 演示程序,选择0通道,屏幕为单通道显示(即只采集0通道),开始采集后,调整电位器RP2,使显示电压值为 9999.69mV。(单极性与双极性满度校准过程同理)

3)重复以上步骤,直到满足要求为止。

#### 第三节、保修

USB2808自出厂之日起,两年内凡用户遵守运输,贮存和使用规则,而质量低于产品标准者公司免费修理。